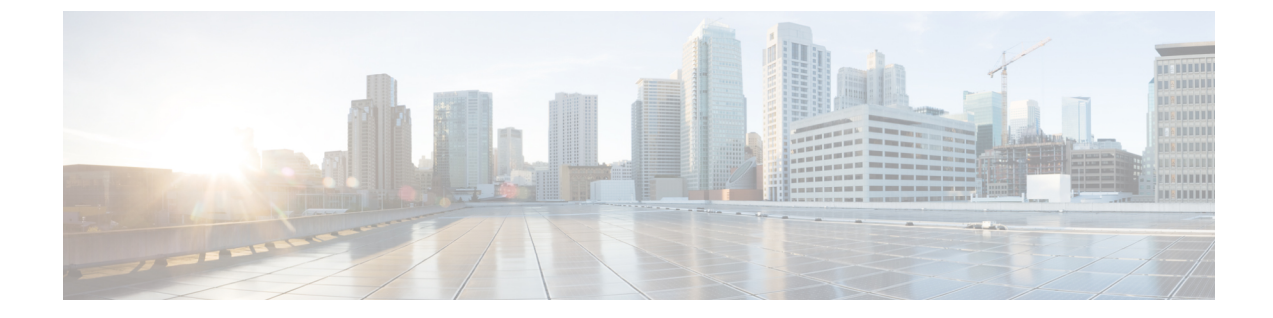

# ディレクトリ サービス

- ディレクトリ サービスについて (1 ページ)
- ディレクトリサービスの構成 (3 ページ)
- ディレクトリ サービスの設定例 (14 ページ)
- ディレクトリ サービスの機能情報 (19 ページ)

# ディレクトリ サービスについて

## ローカル ディレクトリ

CiscoUnifiedCMEは、電話機のディレクトリ番号設定で割り当てられた電話番号を含む、ロー カル電話ディレクトリを自動的に作成します。テレフォニー サービス コンフィギュレーショ ン モードでローカル ディレクトリに追加エントリを作成できます。追加エントリは、会社で 使用する他の Cisco Unified CME システムの電話番号など、ローカル以外の番号にすることが できます。

電話機ユーザーが、**[**ディレクトリ(**Directories**)**]**>**[**ローカルディレクトリ(**LocalDirectory**)**]** メニューを選択した場合、電話機には、Unified Cisco Mobility Express の検索ページが表示され ます。ユーザが検索情報を入力すると、電話機はその情報をCiscoUnifiedCMEへ送信します。 要求された番号または名前がディレクトリ番号設定で検索され、応答が電話機へ返されます。 一致する結果が電話機に表示されます。電話機は最大 32 のディレクトリ エントリを表示でき ます。検索結果のエントリ数が 32 を超える場合は、電話機にエラー メッセージが表示されま す。ユーザは結果を絞り込むために、検索条件を限定する必要があります。

ディレクトリエントリの名前の順序は、姓が先、名が先のいずれかになります。ディレクトリ 名の文字列にスペースおよびカンマ()を含めることは可能ですが、アンパサンド(&)を含 めることはできません。

IP Phone に表示されるローカル ディレクトリは、HTTP 経由でアクセスされるパスワード保護 なしの XML ページです。ディレクトリ HTTP サービスを無効にすると、ローカル ディレクト リを使用不可にできます。

構成情報については、ローカル ディレクトリ サービスの構成 (3ページ) を参照してくださ い。

Cisco Mobility Express 12.0 以降では、ローカル ディレクトリ サービスを認証するために、オプ ションのユーザー名とパスワードを構成できます。

CLI コマンド **service local-directoryauthenticateusername password** の詳細については、「[Cisco](https://www.cisco.com/c/en/us/td/docs/voice_ip_comm/cucme/command/reference/cme_cr/cme_s1ht.html) Unified Communications Manager Express [コマンド参照資料」を](https://www.cisco.com/c/en/us/td/docs/voice_ip_comm/cucme/command/reference/cme_cr/cme_s1ht.html)参照してください。

## 外部ディレクトリ

Cisco Unified IPPhone は、[ディレクトリ(Directories)] ボタンを含む IPPhone の 4 つのプログ ラマブル機能ボタンと組み合わせて URL をサポートできます。これらのサービスの動作は、 Cisco Unified IPPhone の機能および参照される URL のコンテンツによって決まります。ディレ クトリ URL のプロビジョニングによって外部ディレクトリ リソースを選択すると、 Cisco Unified CME のローカル ディレクトリ サービスは無効になります。

## 着信側名ディスプレイ

電話機のエージェントが他の部署または外部の人間からの電話に応答すると、発信者側の番号 を表示するより、発信者の名前を表示した方が便利なことがよくあります。[ダイヤル番号識 別サービス(Dialed Number Identification Service)] (または発信者名表示)機能は、Unified Cisco Mobility Express で構成された IP Phone への着信通話の着信番号に関連付けられた名前を 表示します。表示名は、ディレクトリルックアップを使用して、Unified Cisco Mobility Express ディレクトリ名のリストから取得されます。

このディレクトリ ルックアップ サービスを使用するには、telephony-service 構成の CLI コマン ド **service dnis dir-lookup** を構成する必要があります。CLI コマンド **service dnis dir-lookup** に 関する詳細は、『Cisco Unified Communications Manager Express [コマンド参照ガイド』](http://www.cisco.com/c/en/us/td/docs/voice_ip_comm/cucme/command/reference/cme_cr/cme_s1ht.html) を参照 してください。

発信者側番号の表示名が Unified Cisco Mobility Express ディレクトリ名にない場合、CLI コマン ド **directory entry** を使用して表示名を追加します。CLI コマンド **directory entry** に関する詳細 は、『Cisco Unified Communications Manager Express [コマンド参照ガイド』](http://www.cisco.com/c/en/us/td/docs/voice_ip_comm/cucme/command/reference/cme_cr/cme_d1ht.html) を参照してくださ い。

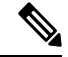

電話機が 2 つの通話を同時に受信した場合、電話機が応答する通話の間にはわずかな時 間差があります。着信者名表示は、電話機が最初に認識した通話のみ表示されます。最 初の通話が切断され、2 番目の通話が呼び出し中状態の場合でも、2 番目の通話では着信 者名表示機能は動作しません。 (注)

着信者名表示の例については、 「 音声ハントグループの着信側名表示の例 (15 ページ)」を 参照してください。

ephone-dn の着信者名表示機能では、次のいずれかのタイプの名前を表示できます。

• ローカル ディレクトリのディレクトリ番号の名前

• オーバーレイディレクトリ番号に関連付けられた名前。オーバーレイ番号セットの最初の ディレクトリ番号へのコールでは、発信者 ID が表示されます。オーバーレイ セットの残 りのディレクトリ番号へのコールでは、ディレクトリ番号に関連付けられた名前が表示さ れます。

これは、ephone-dn の着信者名表示の例です。注文受付担当者が、各 800 番 が構成された 1 つ のオーバーレイ ephone-dn セットを使用して 3 つのカタログでサービスを提供する場合、「カ タログにお電話いただきありがとうございます*N*」ご注文をいただいてもよろしいですか?」 などの適切なあいさつをするためにどのカタログに着信があったかを知る必要があります。

Unified Cisco Mobility Express 12.0 以降から、[ダイヤル番号識別サービス(Dialed Number IdentificationService)]機能は、Cisco 4000シリーズサービス統合型ルータの音声ハントグルー プで構成された電話機でサポートされています。[ダイヤル番号識別サービス(Dialed Number Identification Service) |機能は、ピア、シーケンシャル、パラレルおよび最長アイドル音声ハン トグループでサポートされています。Unified Cisco Mobility Express 12.0 リリースの一環とし て、Cisco IP Phones 7800 および 8800 Series の SIP Phone でサポートが導入されています。[着 信者名表示(Called-Name Display)] 機能の構成の詳細については、「着信側名ディスプレイ (8 ページ)」を参照してください。

## ディレクトリ検索

Cisco Unified CME 4.3 では、ディレクトリ検索機能の使用時に検索結果リストでサポートされ るエントリの数が、32 から最大 240 に増えています。たとえば、ユーザーが、名字として、 **smith**と入力した際、240すべての一致が、8ページ(各ページに30エントリ)で表示されま す。複数のページが必要な場合、電話機は、Next と Prev の新しい 2 つのソフトキーが表示さ れます。これを使用すると電話機ユーザーは、前のページや次のページに移動できます。「2/3 ページ」などのテキストは、検索結果の現在のページとすべてのページ数を示しています。

# ディレクトリサービスの構成

## ローカル ディレクトリ サービスの構成

ローカル ディレクトリ名の形式を決定したり、すべての電話機でローカル ディレクトリ表示 をブロックするには、次の手順を実行します。

手順の概要

- **1. enable**
- **2. configure terminal**
- **3. telephony-service**
- **4. directory** {**first-name-first** |**last-name-first**}
- **5. no service local-directory**
- **6. end**

手順の詳細

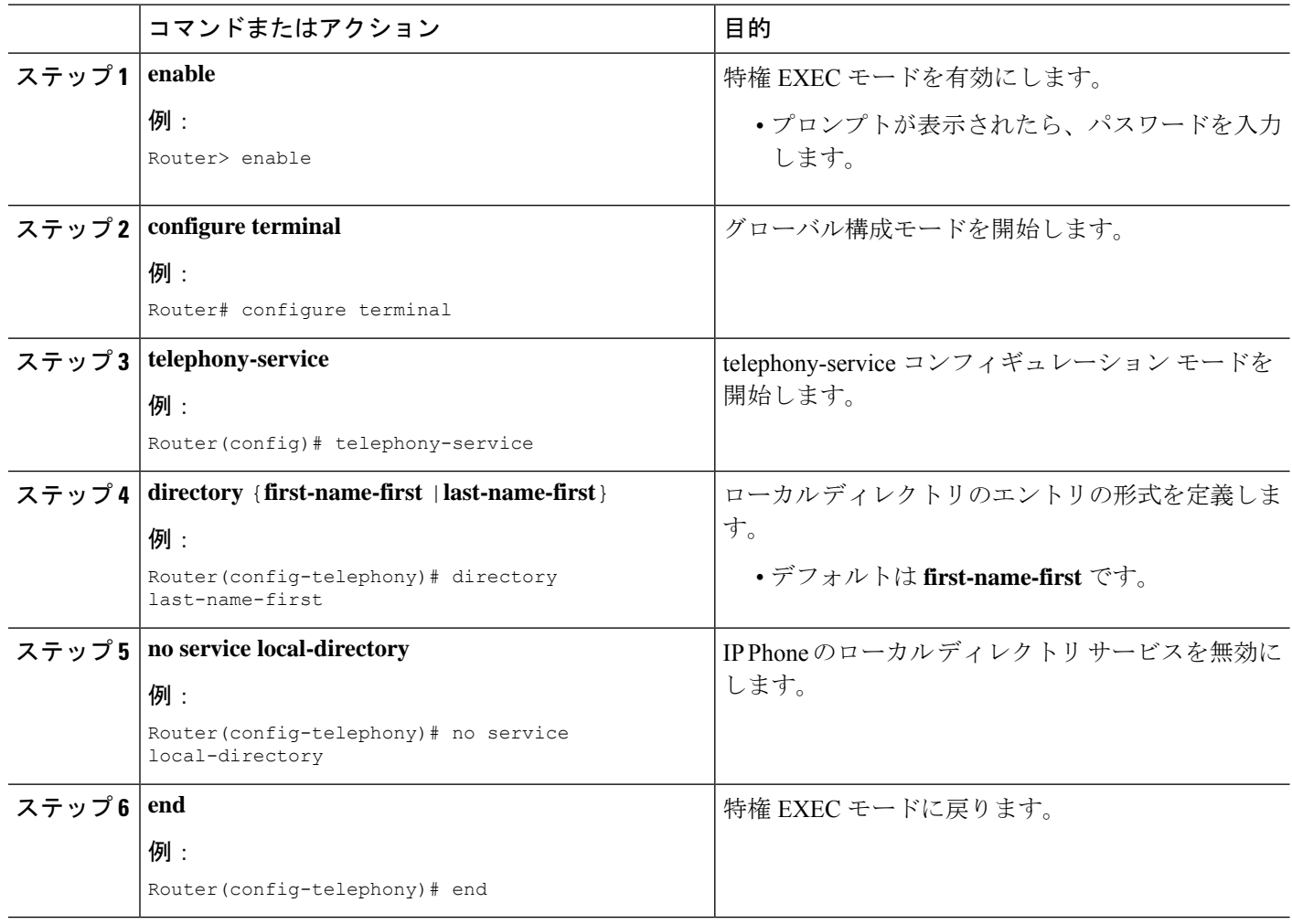

## **SCCP** 電話機でディレクトリ番号の名前を定義

ローカル ディレクトリ エントリとして発信者 ID 表示に使用する名前を定義するには、次の手 順を実行します。

### Ú

制約事項

•ディレクトリ番号に関連付ける名前にアンパサンド(&)などの特殊文字を含めるこ とはできません。名前に使用できる特殊文字はカンマ()およびパーセント記号 (%) だけです。

### 始める前に

• Cisco CME 3.0 以降のバージョン。

• ディレクトリエントリを定義するディレクトリ番号には、**number (ephone- dn)** コマンド を使用して番号をあらかじめ割り当てておく必要があります。構成情報については、[SCCP](cmeadm_chapter8.pdf#nameddest=unique_317) [電話機の電話番号の作成](cmeadm_chapter8.pdf#nameddest=unique_317)を参照してください。

#### 手順の概要

- **1. enable**
- **2. configure terminal**
- **3. ephone-dn** *dn-tag*
- **4. name** *name*
- **5. end**

### 手順の詳細

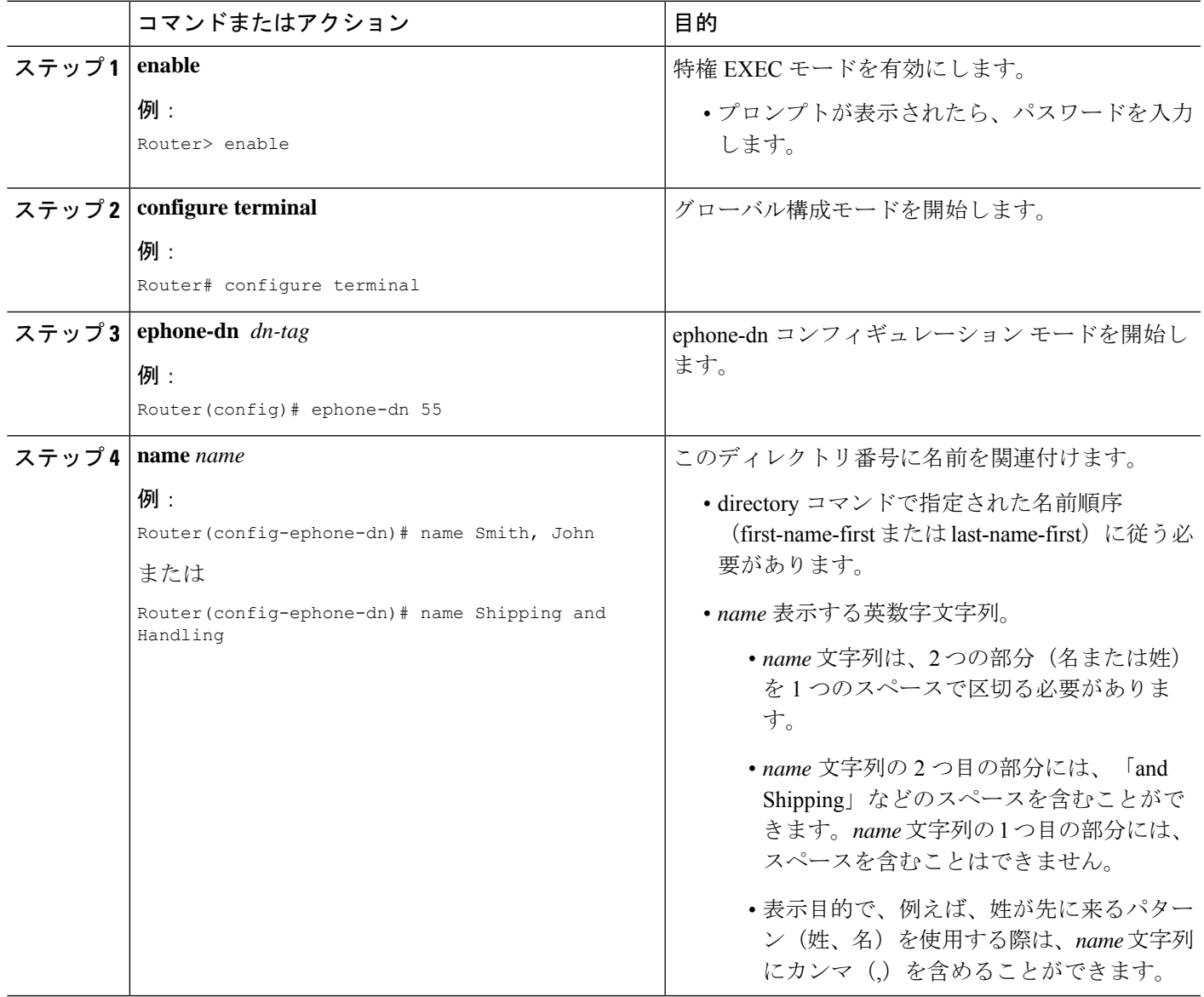

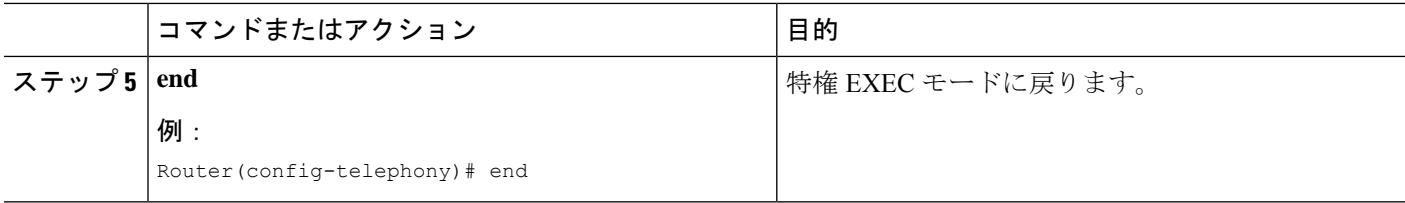

## **SCCP** 電話機のローカルディレクトリにエントリを追加

ローカル ディレクトリにエントリを追加するには、次の手順を実行します。

Ú

• 設定するディレクトリ エントリが Called-Name 表示に使用される場合には、設定さ れる番号に少なくとも 1 つのワイルドカード文字を含める必要があります。 制約事項

> •ローカルディレクトリのエントリには、シングルクォーテーション('、')とダブル クォーテーション("、")を含めることはできません。

### 手順の概要

- **1. enable**
- **2. configure terminal**
- **3. telephony-service**
- **4. directory entry** {*directory-tag number* **name** *name* | **clear**}
- **5. end**

#### 手順の詳細

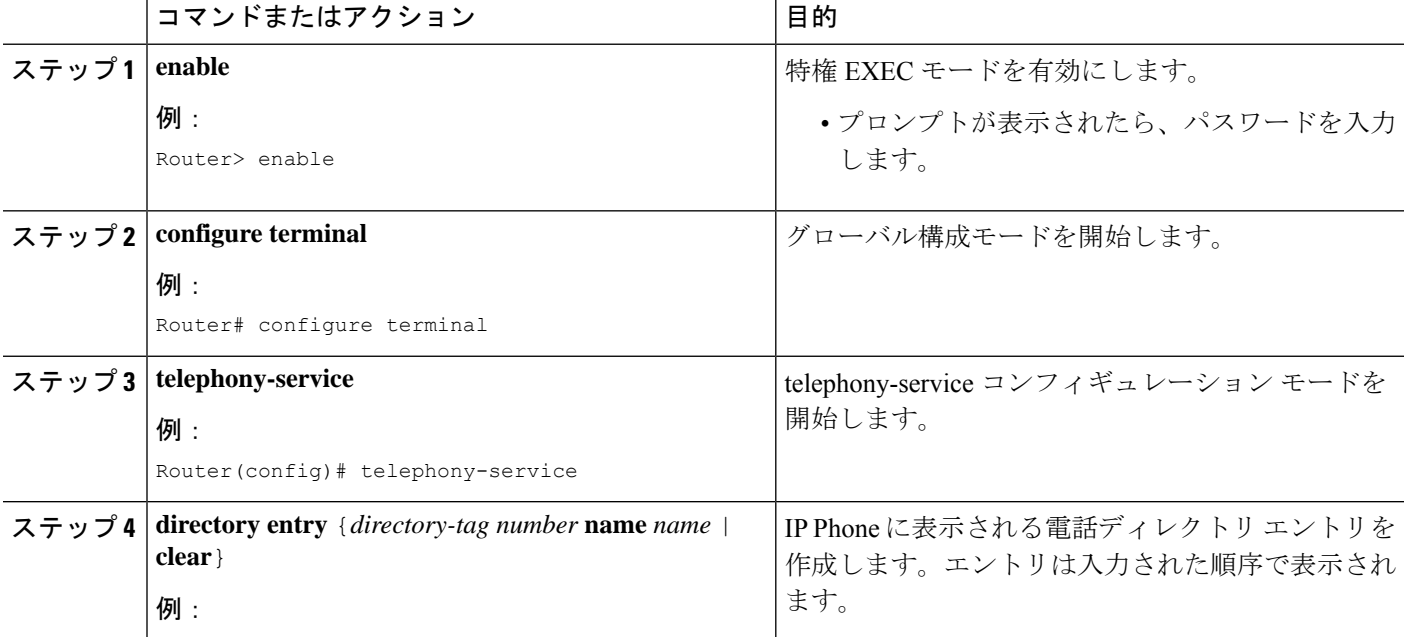

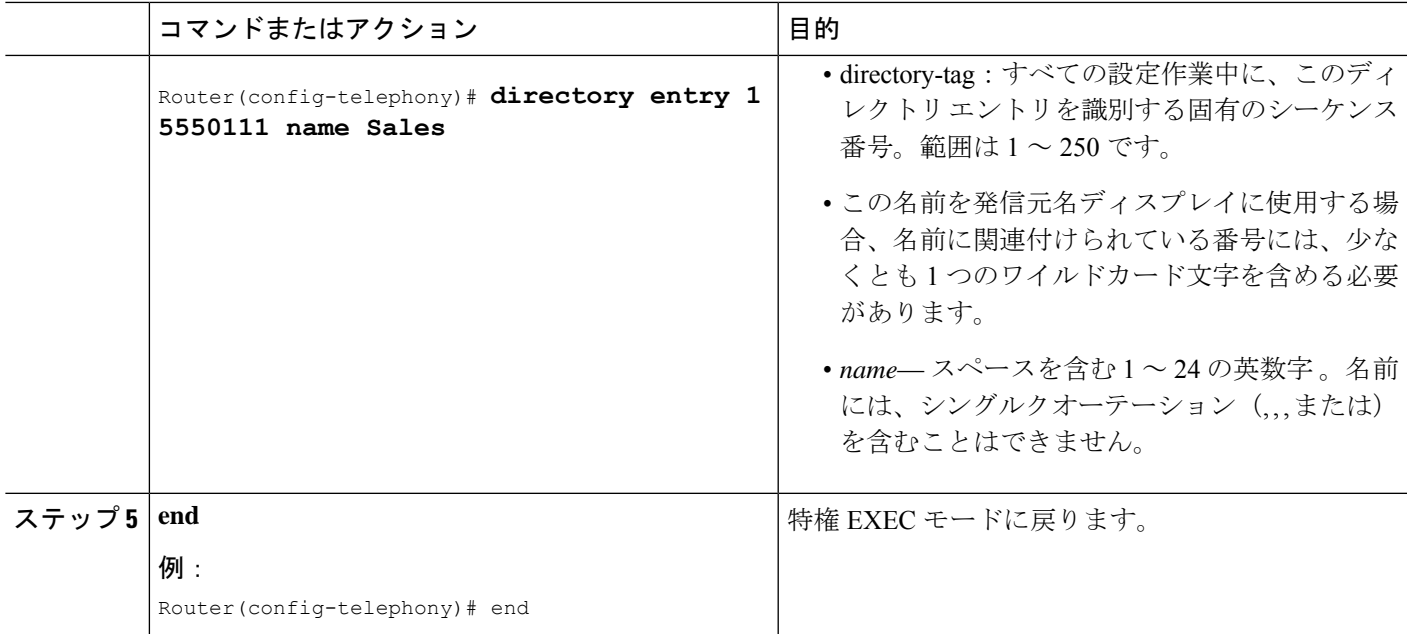

## **SCCP** 電話機で外部ディレクトリサービスを構成

サポートされるCisco Unified IPPhoneで外部ディレクトリリソースを有効にし、ローカルディ レクトリ サービスをその電話機で無効にするには、次の手順に従います。

### œ 制約事項 • ディレクトリ URL のプロビジョニングによって外部ディレクトリ リソースを選択す ると、Cisco Unified CME のローカル ディレクトリ サービスは無効になります。 • 外部ディレクトリ サービスの設定は、Java ベースの電話機だけで機能します。Java ベースの電話機では、次の重複ディレクトリが表示されます。 • 不在履歴 • 着信

• 発信

### 始める前に

Cisco Unified Communications Manager ディレクトリを Cisco Unified CME Phone の外部ディレク トリ ソースとして使用するには、Cisco Unified Communications Manager がその電話機を認識す る必要があります。Cisco Unified Communications Manager で Cisco Unified CME Phone の MAC アドレスをリストして、Cisco Unified Communications Manager から電話機をリセットする必要 があります。電話機に ephone-dn を割り当てる必要も、電話機を Cisco Unified Communications Manager に登録する必要もありません。

### 手順の概要

- **1. enable**
- **2. configure terminal**
- **3. telephony-service**
- **4. url directories** *url*
- **5. end**

### 手順の詳細

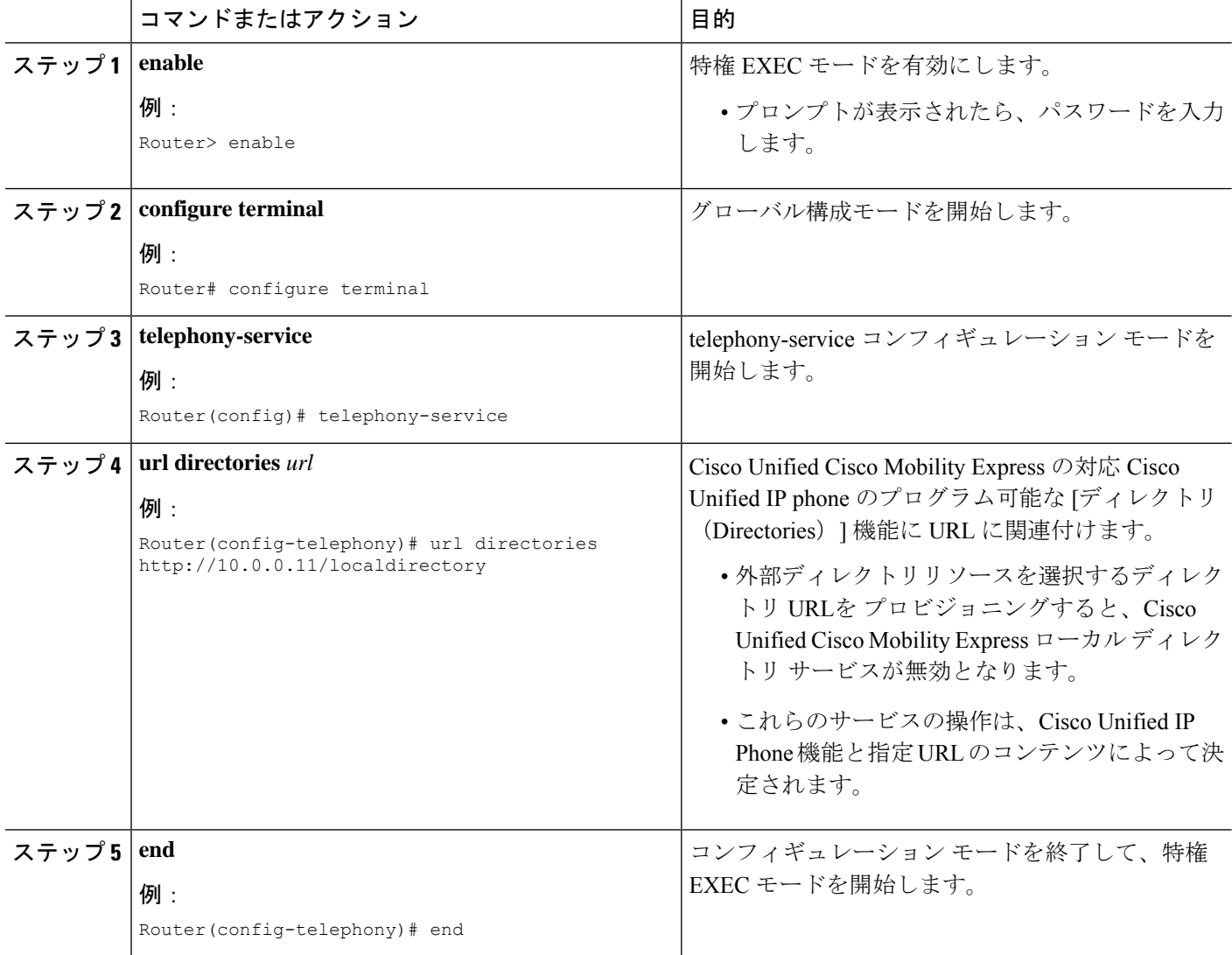

# 着信側名ディスプレイ

Called-Name 表示を有効にするには、次の手順を実行します。

### Ú

• **service dnis overlay** コマンドは、オーバーレイ ephone-dn を構成するためだけに使用 します。 制約事項

### 始める前に

- オーバーレイされたディレクトリ番号以外のディレクトリ番号の場合:Called-Name 表示 に名前を表示するには、表示する名前がローカル ディレクトリに定義されていること。 「SCCP 電話機のローカルディレクトリにエントリを追加 (6 ページ)」を参照してく ださい。
- オーバーレイされたディレクトリ番号の場合:オーバーレイされたディレクトリ番号セッ トにあるディレクトリ番号に対して、名前を Called-Name 表示に表示するには、表示する 名前が定義されていること。「SCCP 電話機でディレクトリ番号の名前を定義 (4 ペー ジ)」を参照してください。

#### 手順の概要

- **1. enable**
- **2. configure terminal**
- **3. telephony-service**
- **4. service dnis dir-lookup**
- **5. service dnis overlay**
- **6. end**

### 手順の詳細

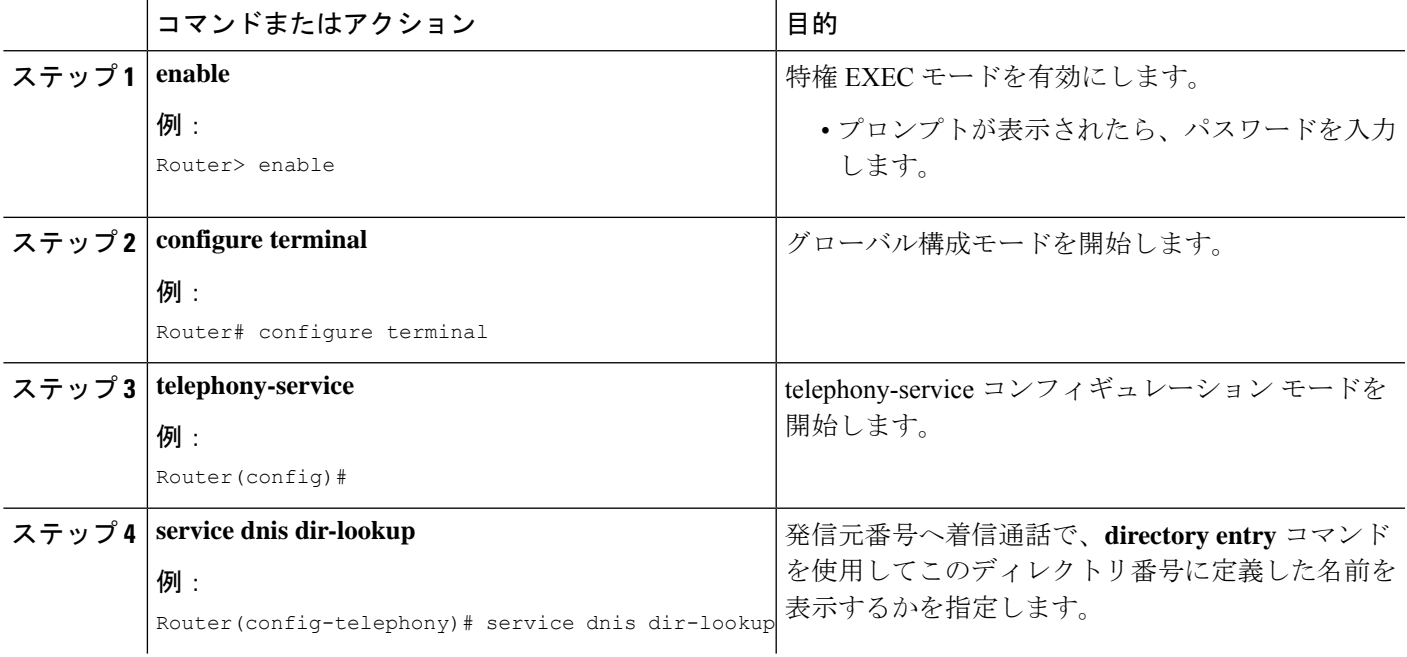

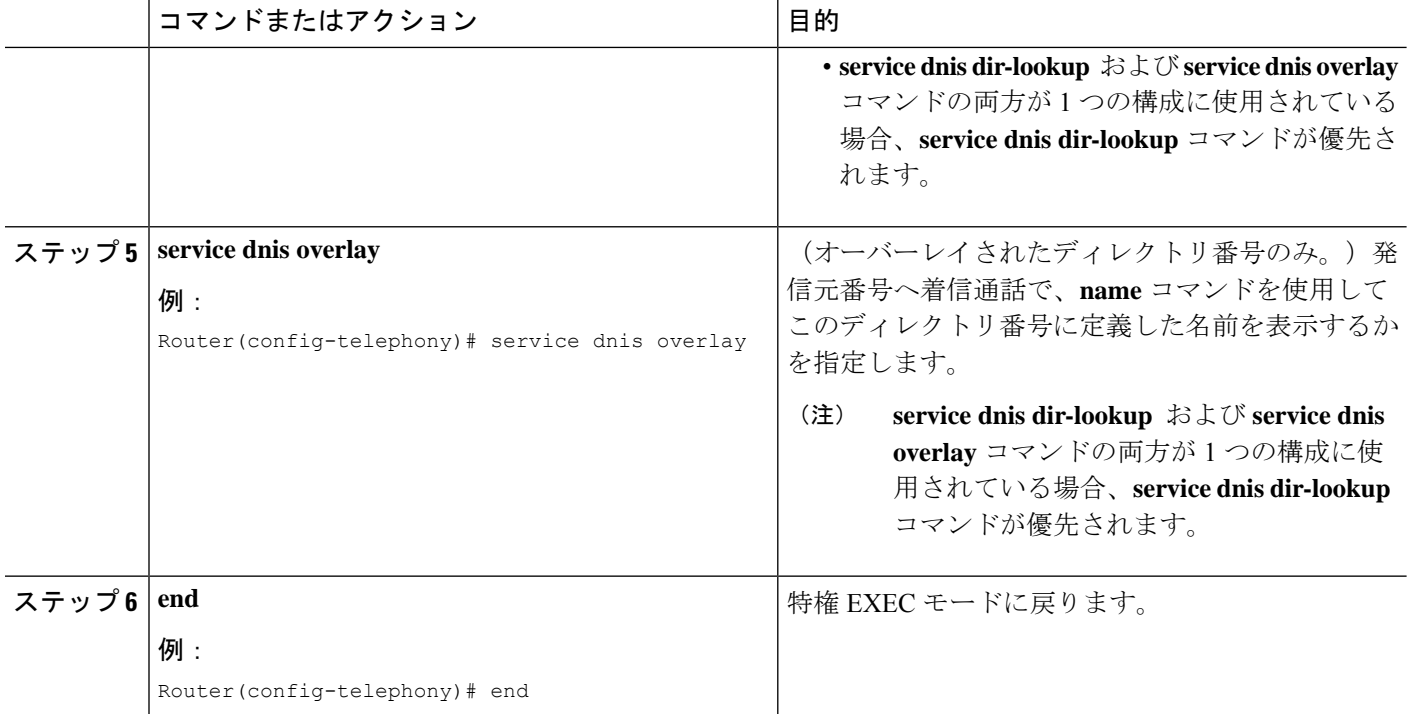

## 呼び出し名ディスプレイの確認

ステップ **1 show running-config** コマンドを使用して構成を確認します。Called-Name 表示は出力の telephony-service 部 分に示されます。

例:

Router# **show running-config** telephony-service service dnis overlay

ステップ **2 show telephony-service directory-entry** コマンドを使用して、現在のディレクトリエントリを表示します。

例:

Router# **show telephony-service directory-entry**

directory entry 1 5550341 name doctor1 directory entry 2 5550772 name doctor1 directory entry 3 5550263 name doctor3

ステップ **3 show telephony-service ephone-dn** コマンドを使用して、ephone-dn プライマリまたはセカンダリ番号を少な くとも 1 つのワイルドカードに使用したことおよび番号の名前を入力したことを確認します。

例:

Router# **show telephony-service ephone-dn**

ephone-dn 2 number 5002 secondary 200.

```
name catalogN
huntstop
call-forward noan 5001 timeout 8
```
ステップ **4 show ephone overlay** コマンドを使用してオーバーレイ ephone-dn 一式のコンテンツを確認します。

例:

Router# **show ephone overlay**

ephone-1 Mac:0007.0EA6.353A TCP socket:[1] activeLine:0 REGISTERED mediaActive:0 offhook:0 ringing:0 reset:0 reset\_sent:0 paging 0 debug:0 IP:10.2.225.205 52486 Telecaster 7960 keepalive 2771 max\_line 6 button 1: dn 11 number 60011 CH1 IDLE overlay button 2: dn 17 number 60017 CH1 IDLE overlay button 3: dn 24 number 60024 CH1 IDLE overlay button 4: dn 30 number 60030 CH1 IDLE overlay button 5: dn 36 number 60036 CH1 IDLE CH2 IDLE overlay button 6: dn 39 number 60039 CH1 IDLE CH2 IDLE overlay overlay 1: 11(60011) 12(60012) 13(60013) 14(60014) 15(60015) 16(60016) overlay 2: 17(60017) 18(60018) 19(60019) 20(60020) 21(60021) 22(60022) overlay 3: 23(60023) 24(60024) 25(60025) 26(60026) 27(60027) 28(60028) overlay 4: 29(60029) 30(60030) 31(60031) 32(60032) 33(60033) 34(60034) overlay 5: 35(60035) 36(60036) 37(60037) overlay 6: 38(60038) 39(60039) 40(60040

## **SIP** 電話機でディレクトリ番号の名前を定義

SIP 電話機のディレクトリ番号の名前を定義するには、次の手順を実行します。

### 始める前に

- Cisco CME 3.4 以降のバージョン。
- 名前を定義するディレクトリ番号には、**number (voice register dn)** コマンドを使用して番 号をあらかじめ割り当てておく必要があります。構成情報については、SIP [電話機にディ](cmeadm_chapter8.pdf#nameddest=unique_312) [レクトリ番号を作成する](cmeadm_chapter8.pdf#nameddest=unique_312)を参照してください。

#### 手順の概要

- **1. enable**
- **2. configure terminal**
- **3. voice register dn** *dn-tag*
- **4. name** *name*
- **5. end**

#### 手順の詳細

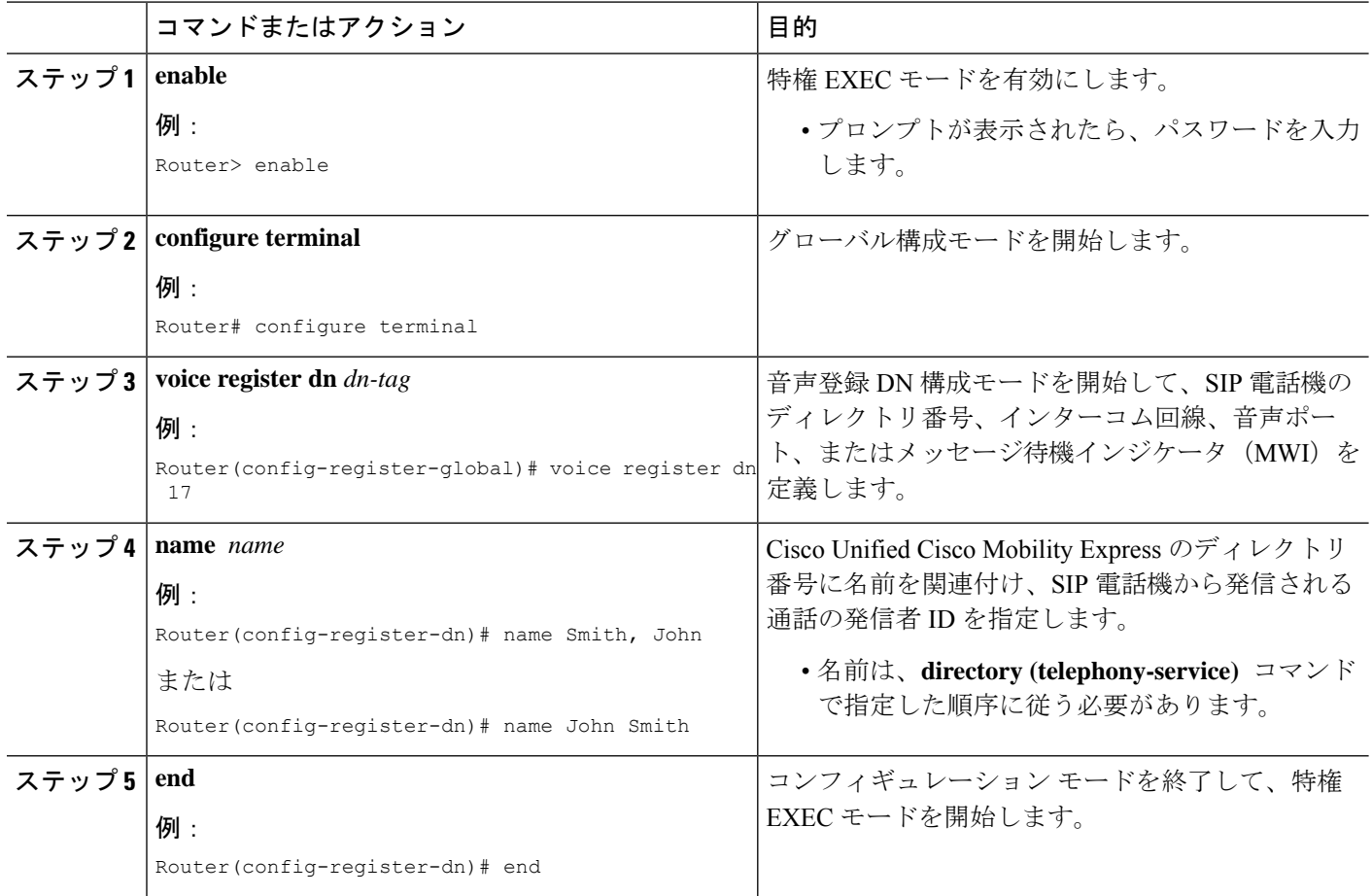

## **SIP** サービスで外部ディレクトリサービスを構成

サポートされるCisco Unified IPPhoneで外部ディレクトリリソースを有効にし、ローカルディ レクトリ サービスをその電話機で無効にするには、次の手順に従います。

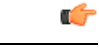

• ディレクトリ URL のプロビジョニングによって外部ディレクトリ リソースを選択す ると、Cisco Unified CME のローカル ディレクトリ サービスは無効になります。 制約事項

> • Cisco Unified IP Phone 7960 および 7960G と Cisco Unified IP Phone 7940 および 7940G でのみサポートされます。

始める前に

Cisco CME 3.4 以降のバージョン。

### 手順の概要

- **1. enable**
- **2. configure terminal**
- **3. voice register global**
- **4. url directory** *url*
- **5. end**

### 手順の詳細

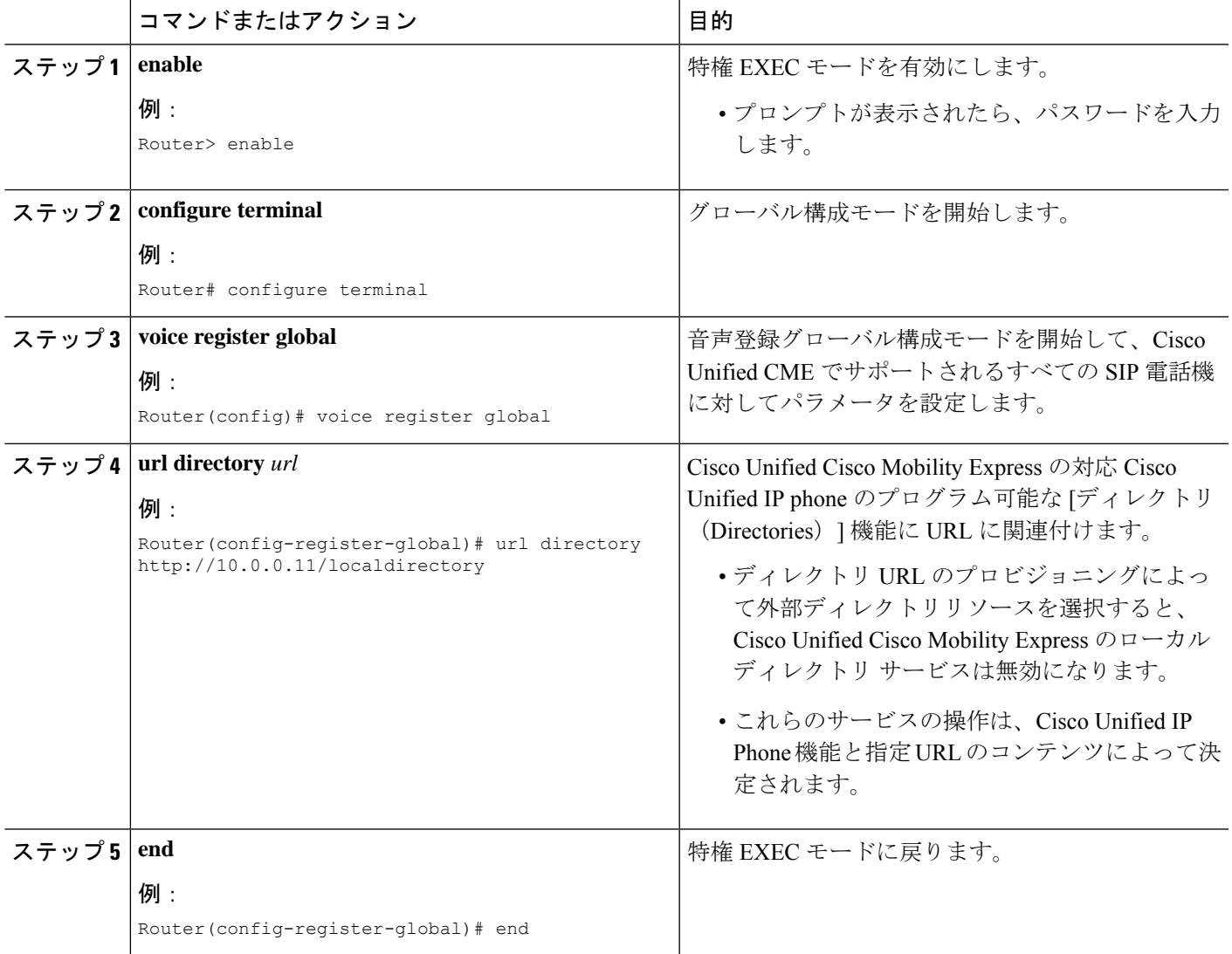

## ディレクトリサービスの確認

Ι

ローカル ディレクトリ サービスの設定を確認するには、次の手順を実行します。

### ステップ **1 show running-config**

このコマンドは、実行コンフィギュレーションを表示します。ディレクトリコンフィギュレーションコマ ンドが出力の telephony-service 部分にリストされます。

#### 例:

.

#### Router# **show running-config**

```
.
.
timeout busy 10
timeout ringing 100
caller-id name-only: enable
system message XYZ Company
web admin system name admin1 password admin1
web admin customer name Customer
edit DN through Web: enabled.
edit TIME through web: enabled.
Log (table parameters):
    max-size: 150
    retain-timer: 15
create cnf-files version-stamp Jan 01 2002 00:00:00
transfer-system full-consult
multicast moh 239.12.20.123 port 2000
fxo hook-flash
local directory service: enabled.
```
#### ステップ **2 show telephony-service**

このコマンドは、telephony-service コンフィギュレーション情報のみを表示します。

ステップ **3 show telephony-servicedirectory-entry**コマンドを使用して、**directory entry**コマンドを使用して作成された エントリを表示します。

# ディレクトリ サービスの設定例

## ローカルディレクトリの構成例

次の例では、Cisco Unified CME ルータによってサービスが提供されるIP Phone のローカルディ レクトリの命名順序が定義されます。

telephony-service directory last-name-first

次の例では、3 つの電話リストのディレクトリが作成されます。

telephony-service directory entry 1 14045550111 name Sales directory entry 2 13125550122 name Marketing directory entry 3 12135550144 name Support Center 次の例では、Cisco Unified CME ルータによってサービスが提供されるIP Phone のローカルディ レクトリが無効になります。

telephony-service no service local-directory

## 呼び出し名ディスプレイの構成例

ここでは、次の例について説明します。

### 音声ハントグループの着信側名表示の例

次に、音声ハントグループ構成の例を示します。ここでは、CLIコマンド**servicednisdir-lookup** を使用すると、CLI コマンド **directory entry** を使用して宣言した番号に通話が発信された際 に、ディレクトリエントリ名をIPPhoneに表示できます。この例では、パイロットアンバーは 11... です。つまり、ユーザーは、1100 ~ 1199 の番号にダイヤルできます。ユーザーが 1111 に ダイヤルすると、ディレクトリ名 dept1 が、ディレクトリ番号 2001、2002 および 2003 に表示 されます。ユーザーが1155をダイヤルすると、ディレクトリ名dept2が表示され、ユーザーが 5500 をダイヤルすると、ディレクトリ名 dept3 がディレクトリ番号 2001、2002、および 2003 に示されます。

```
telephony-service
service dnis dir-lookup
directory entry 1 1111 name dept1
directory entry 2 1155 name dept2
directory entry 3 5500 name dept3
voice hunt-group 1 sequential
pilot 11..
list 2001, 2002, 2003
final 8888
timeout 10
```
### オーバーレイセットの最初の **Ephone-dn** の構成例

次の例は、オーバーレイされた同じ ephone-dn セットを各電話機のボタン 1 に使用する 3 台の 電話機の構成を示しています。

```
telephony-service
service dnis overlay
ephone-dn 1
number 18005550100
ephone-dn 2
name department1
number 18005550101
ephone-dn 3
name department2
number 18005550102
ephone 1
button 1o1,2,3
```
ephone 2 button 1o1,2,3 ephone 3

button 1o1,2,3

3台すべての電話機のデフォルト表示は、オーバーレイセットにリストされる最初のephone-dn の番号です(18005550100)。最初の ephone-dn(18005550100)にコールがあると、発信者 ID (たとえば、4085550123)が3台すべての電話機に表示されます。電話機1のユーザがコール に応答します。発信者 ID(4085550123)は電話機 1 に表示されたままで、電話機 2 および電 話機3の表示はデフォルト表示(18005550100)に戻ります。次のephone-dnへのコールがあり ます。電話機2および電話機3のデフォルト表示が、着信側 ephone-dn の名前(18005550101) に置き換わります。

### オーバーレイ **Ephone-dn** セット用ディレクトリ名の構成例

次に示すのは、ephone-dn のセカンダリ番号にワイルドカードを使用するオーバーレイされた ephone-dn セットの設定例です。ワイルドカードを使用すると、ダイヤルされた番号に従って 表示を制御できます。この例は、1 つのボタンで 9 名の医師へのコールを受け付ける 3 台の IP Phone を使用する医療応答サービスの場合です。ephone 1 から ephone 3 のボタン 1 で、5550001 への通話の呼び出しがあった場合、これら3台すべてのephoneで「doctor1」が表示されます。

```
telephony-service
service dnis dir-lookup
directory entry 1 5550001 name doctor1
directory entry 2 5550002 name doctor2
directory entry 3 5550003 name doctor3
directory entry 4 5550010 name doctor4
directory entry 5 5550011 name doctor5
directory entry 6 5550012 name doctor6
 directory entry 7 5550020 name doctor7
directory entry 8 5550021 name doctor8
directory entry 9 5550022 name doctor9
ephone-dn 1
number 5500 secondary 555000.
ephone-dn 2
number 5501 secondary 555001.
ephone-dn 3
number 5502 secondary 555002.
ephone 1
button 1o1,2,3
mac-address 1111.1111.1111
ephone 2
button 1o1,2,3
mac-address 2222.2222.2222
ephone 3
button 1o1,2,3
mac-address 3333.3333.3333
```
ディレクトリエントリ作成の詳細については、「ローカル ディレクトリ (1 ページ)」を参 照してください。オーバーレイされた ephone-dn の詳細については、[通話対応機能を](cmeadm_chapter44.pdf#nameddest=unique_29)参照して ください。

### オーバーレイ **Ephone-dn** を使用してハントグループのディレクトリ名を構成した例

次の例は、2 台の電話機と 4 名の医師による医療応答サービスのハント グループの設定を示し ています。各電話機に 2 つのボタンがあり、各ボタンに 2 名の医師の番号が割り当てられてい ます。患者が 5550341 に発信すると、Cisco Unified Cisco Mobility Express はハントグループの パイロットセカンダリ番号(555....)と照合し、2 台の電話機の一方のボタン 1 を鳴らし、 「doctor1」を表示します。

telephony-service service dnis dir-lookup max-redirect 20 directory entry 1 5550341 name doctor1 directory entry 2 5550772 name doctor1 directory entry 3 5550263 name doctor3 directory entry 4 5550150 name doctor4 ephone-dn 1 number 1001 ephone-dn 2 number 1002 ephone-dn 3 number 1003 ephone-dn 4 number 104 ephone 1 button 1o1,2 button 2o3,4 mac-address 1111.1111.1111 ephone 2 button 1o1,2 button 2o3,4 mac-address 2222.2222.2222 ephone-hunt 1 peer pilot 5100 secondary 555.... list 1001, 1002, 1003, 1004 final number 5556000 hops 5 preference 1 timeout 20 no-reg

ハントグループの動作の詳細については[、通話対応機能](cmeadm_chapter44.pdf#nameddest=unique_29)を参照してください。ワイルドカード はセカンダリ番号でのみ使用され、プライマリ番号では使用できないことに注意してくださ い。ディレクトリエントリ作成の詳細については、[「通話対応機能](cmeadm_chapter44.pdf#nameddest=unique_29)」を参照してください。 オーバーレイされた ephone-dn の詳細については、[通話対応機能を](cmeadm_chapter44.pdf#nameddest=unique_29)参照してください。

### 非オーバーレイ **Ephone-dn** 用ディレクトリ名の構成例

次の例は、それぞれが 2 つのボタンを持つ 3 台の IP Phone の設定です。ボタン 1 は doctor1、 doctor2、およびdoctor3からのコールを受け付け、ボタン2はdoctor4、doctor5、およびdoctor6 からのコールを受け付けます。

```
telephony-service
 service dnis dir-lookup
directory entry 1 5550001 name doctor1
directory entry 2 5550002 name doctor2
directory entry 3 5550003 name doctor3
 directory entry 4 5550010 name doctor4
directory entry 5 5550011 name doctor5 directory entry 6 5550012 name doctor6
ephone-dn 1
number 1001 secondary 555000.
ephone-dn 2
number 1002 secondary 555001.
ephone 1
button 1:1
button 2 \cdot 2mac-address 1111.1111.1111
ephone 2
button 1:1
button 2:2
mac-address 2222.2222.2222
ephone 3
button 1:1
button 2:2
mac-address 3333.3333.3333
```

```
ディレクトリエントリ作成の詳細については、「ローカル ディレクトリ (1 ページ)」を参
照してください。
```
### 非オーバーレイ **Ephone-dn** 用 **Ephone-dn** 名の構成例

次の例は、3 つの異なるカタログに対する 3 つの 800 番をピックアップするように割り当てら れたボタン 1 を持つ 3 台の電話機を示しています。

4台すべての電話機のデフォルト表示は、オーバーレイセットにリストされる最初のephone-dn の番号です (18005550000)。最初の ephone-dn (18005550000)にコールがあると、発信者 ID (たとえば、4085550123)がすべての電話機に表示されます。電話機1のユーザがコールに応 答します。発信者 ID (4085550123)は電話機 1 に表示されたままで、電話機 2 および電話機 3の表示はデフォルト表示 (18005550000)に戻ります。2 番めの ephone-dn (18005550001) へ のコールがあります。電話機 2 および電話機 3 のデフォルト表示は着信側 ephone-dn の名前 (catalog1)と番号(18005550001)に置き換わります。

```
telephony-service
service dnis overlay
ephone-dn 1
number 18005550000
```
ephone-dn 2 name catalog1 number 18005550001 ephone-dn 3 name catalog2 number 18005550002 ephone-dn 4 name catalog3 number 18005550003 ephone 1 button 1o1,2,3,4 ephone 2 button 1o1,2,3,4 ephone 3 button 1o1,2,3,4

オーバーレイされた ephone-dn の詳細については、[通話対応機能を](cmeadm_chapter44.pdf#nameddest=unique_29)参照してください。

# ディレクトリ サービスの機能情報

次の表に、このモジュールで説明した機能に関するリリース情報を示します。この表は、ソフ トウェア リリース トレインで各機能のサポートが導入されたときのソフトウェア リリースだ けを示しています。その機能は、特に断りがない限り、それ以降の一連のソフトウェアリリー スでもサポートされます。

プラットフォームのサポートおよびシスコソフトウェアイメージのサポートに関する情報を検 索するには、Cisco Feature Navigator を使用します。Cisco Feature Navigator にアクセスするに は、[www.cisco.com/go/cfn](http://www.cisco.com/go/cfn) に移動します。Cisco.com のアカウントは必要ありません。

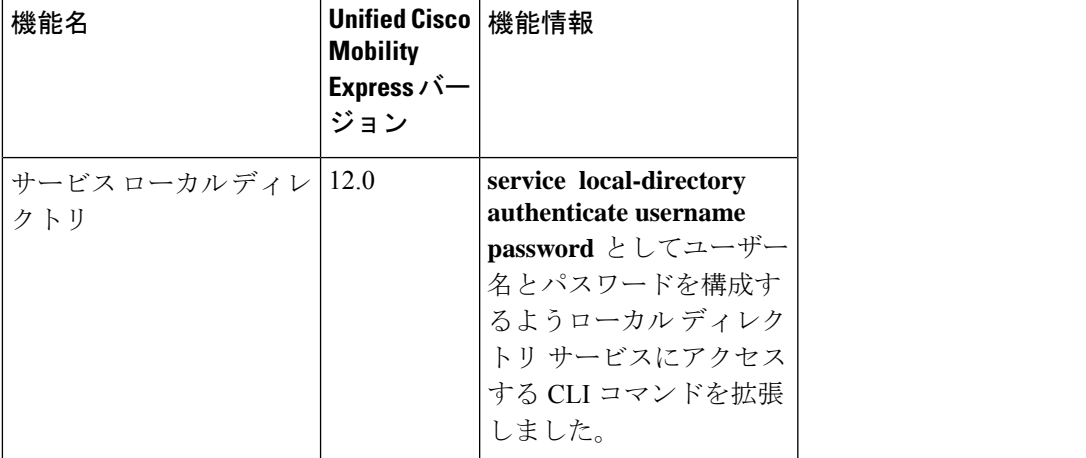

表 **<sup>1</sup> :** ディレクトリ サービスの機能情報

 $\overline{\phantom{a}}$ 

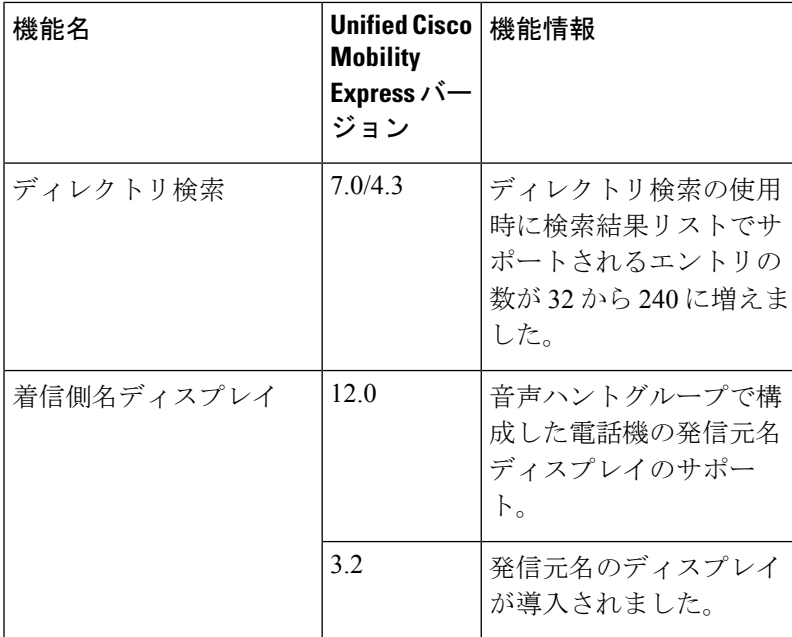

Ι

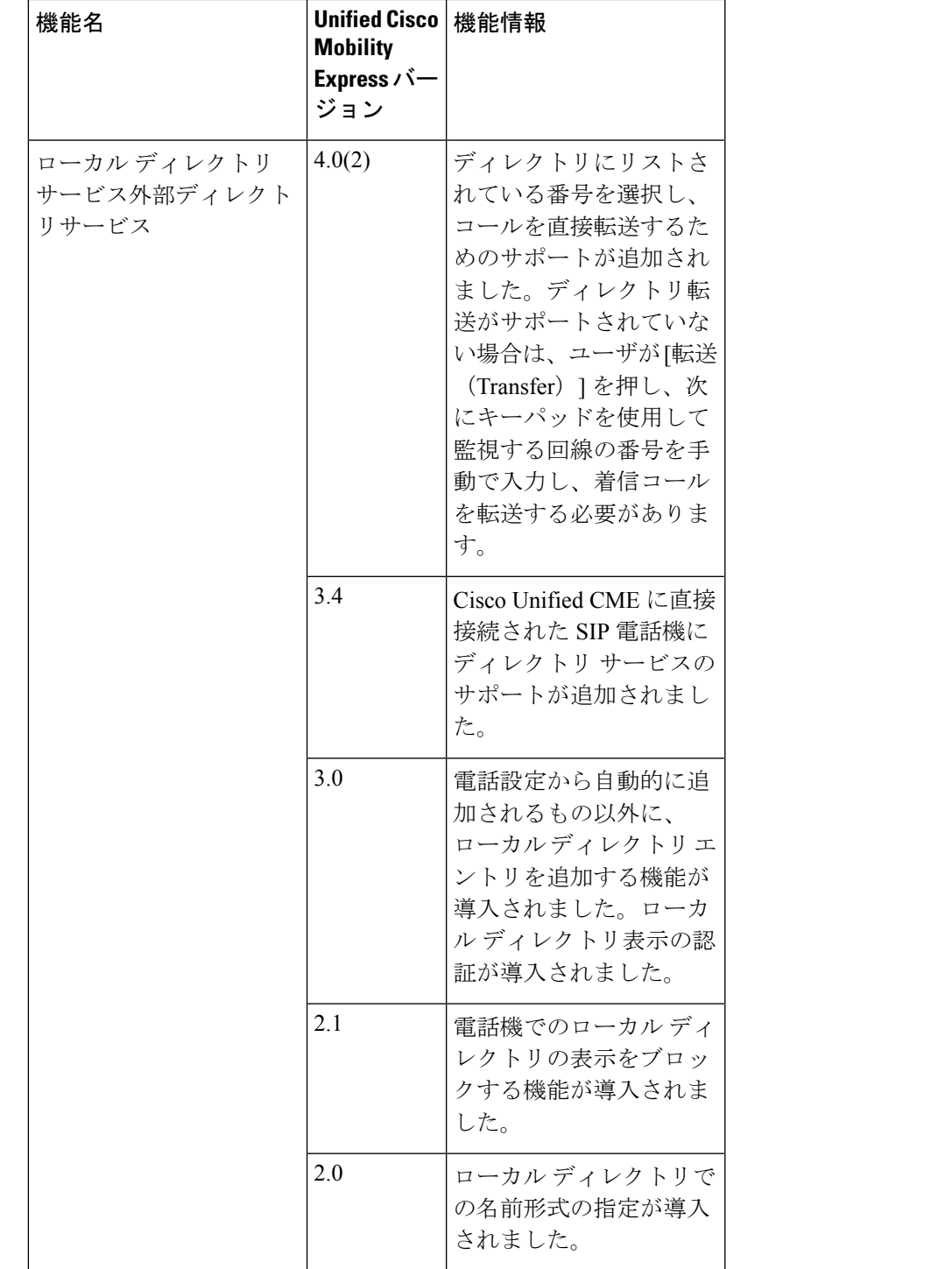

 $\overline{\phantom{a}}$ 

I

翻訳について

このドキュメントは、米国シスコ発行ドキュメントの参考和訳です。リンク情報につきましては 、日本語版掲載時点で、英語版にアップデートがあり、リンク先のページが移動/変更されている 場合がありますことをご了承ください。あくまでも参考和訳となりますので、正式な内容につい ては米国サイトのドキュメントを参照ください。